# **E**hipsmall

Chipsmall Limited consists of a professional team with an average of over 10 year of expertise in the distribution of electronic components. Based in Hongkong, we have already established firm and mutual-benefit business relationships with customers from,Europe,America and south Asia,supplying obsolete and hard-to-find components to meet their specific needs.

With the principle of "Quality Parts,Customers Priority,Honest Operation,and Considerate Service",our business mainly focus on the distribution of electronic components. Line cards we deal with include Microchip,ALPS,ROHM,Xilinx,Pulse,ON,Everlight and Freescale. Main products comprise IC,Modules,Potentiometer,IC Socket,Relay,Connector.Our parts cover such applications as commercial,industrial, and automotives areas.

We are looking forward to setting up business relationship with you and hope to provide you with the best service and solution. Let us make a better world for our industry!

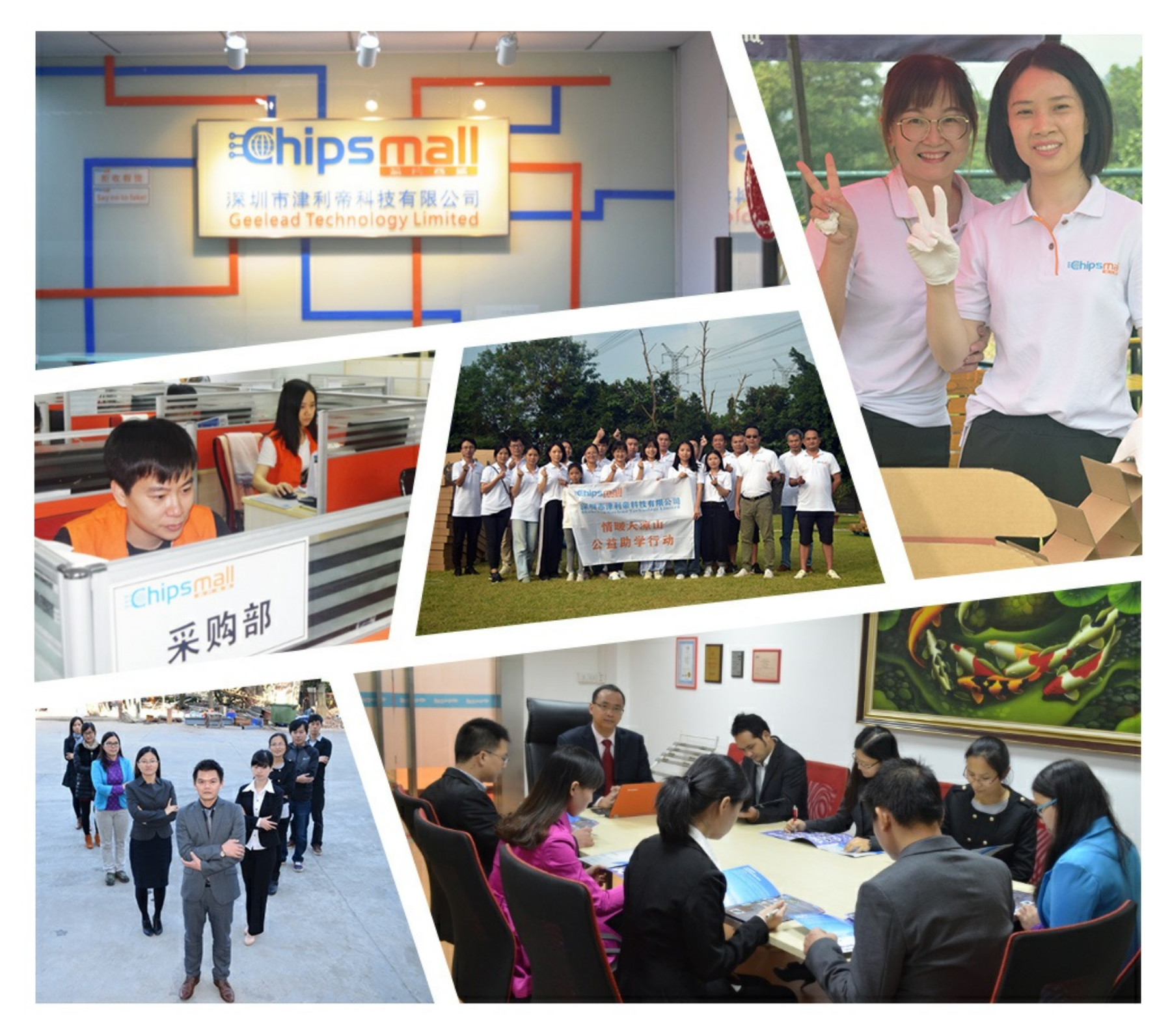

# Contact us

Tel: +86-755-8981 8866 Fax: +86-755-8427 6832 Email & Skype: info@chipsmall.com Web: www.chipsmall.com Address: A1208, Overseas Decoration Building, #122 Zhenhua RD., Futian, Shenzhen, China

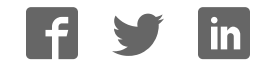

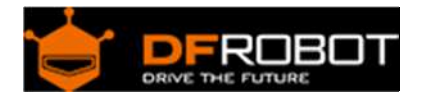

## BLUETOOH BEE (SKU:TEL0023)

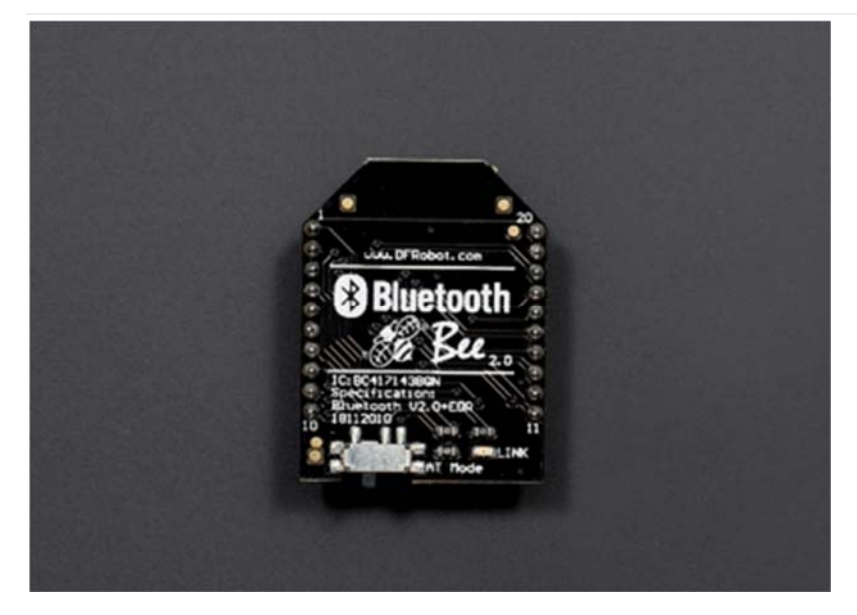

#### **Contents**

- 1 Introduction
- 2 Specifications
- 3 Pin out
- 4 Tutorial
	- 4.1 Requirements
	- 4.2 Connection
	- 4.3 Enter AT mode
	- 4.4 Typical AT command
	- 4.5 Communicate with other devices

#### Introduction

DFRobot Bluetooth Bee Bluetooth wireless module adapts XBEE design. It has compact size, the pinout is compatible with XBEE which is suitable for all kinds of microcontroller systems who have 3.3V power out, the module can use the AT commands to set baud rate. The Bluetooth Bee modules somes with an on-board antenna, the antenna provides better signal quality. It acts like a transparent serial port, which works with a variety of Bluetooth adapter and Bluetooth phone.

The module has been tested with all the Bluetooth adapter on the market matching to use (with the Bluetooth, including laptops and mobile phones).

#### Specifications

- Bluetooth chip: CSR BC417143
- Bluetooth protocol: Bluetooth Specification v2.0 + EDR, not compatible with BLE.
- USB Protocol: USB v1.1/2.0
- Operating frequency:  $2.4 \sim 2.48$ GHz unlicensed ISM band
- Modulation: GFSK (Gaussian Frequency Shift Keying)
- Transmit Power: ≤ 4dBm, Class 2
- Transmission distance:  $20 \sim 30$ m in free space
- Sensitivity: ≤-84dBm at 0.1% BER
- Transfer rate: Asynchronous: 2.1Mbps (Max) / 160 kbps; Synchronous: 1Mbps/1Mbps
- Safety features: Authentication and encryption
- Support profiles: Bluetooth serial port
- Serial port settings: 1200 ~ 1382400 / N / 8 / 1
- Baud rate default: 9600
- Pair: 1234
- Input Voltage: +3.3 DC/50mA
- Operating temperature: -20  $\degree$ C ~ +55  $\degree$ C
- Module Size: 32 x 24 x 9mm

Pin out

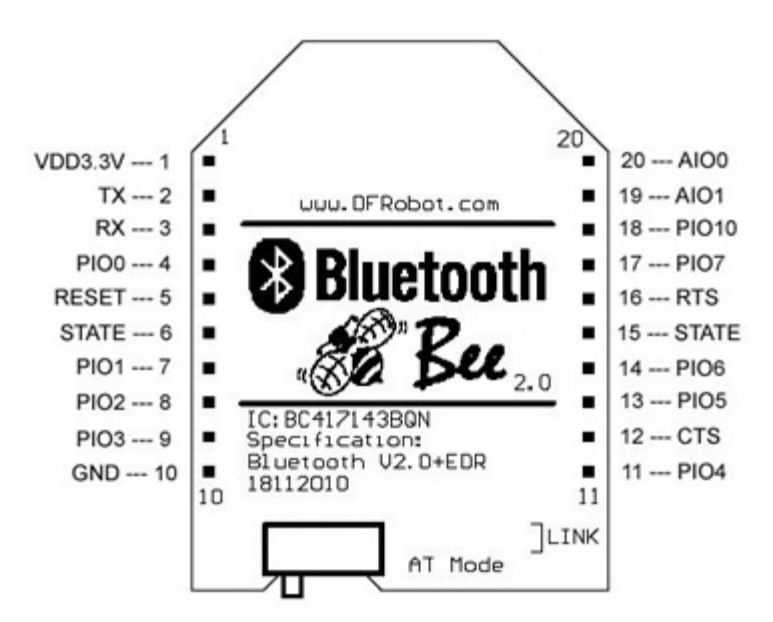

#### Tutorial

You will learn how to check and set the BT module's settings by AT command, and it's easy to connect this module with you phone and other BT2.0 devices.

#### Requirements

- **Hardware** Xbee USB adapter x1 Bluetooth Bee x1 Mini USB cable x1
- **Software** Arduino IDE V1.6.5 Click to Download Arduino IDE

#### **Connection**

- 1. Put the switch on BT to "AT", right side in the picture;
- 2. Stack BT module and Xbee adapter together;
- 3. Connect the Xbee adapter with PC by USB cable, the LED is ON.

 $\bullet$ 

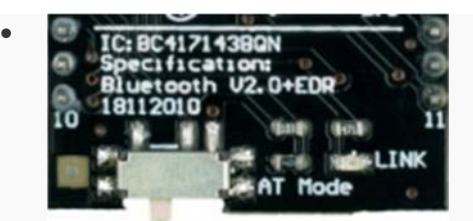

1

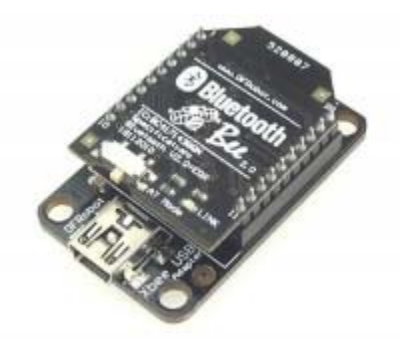

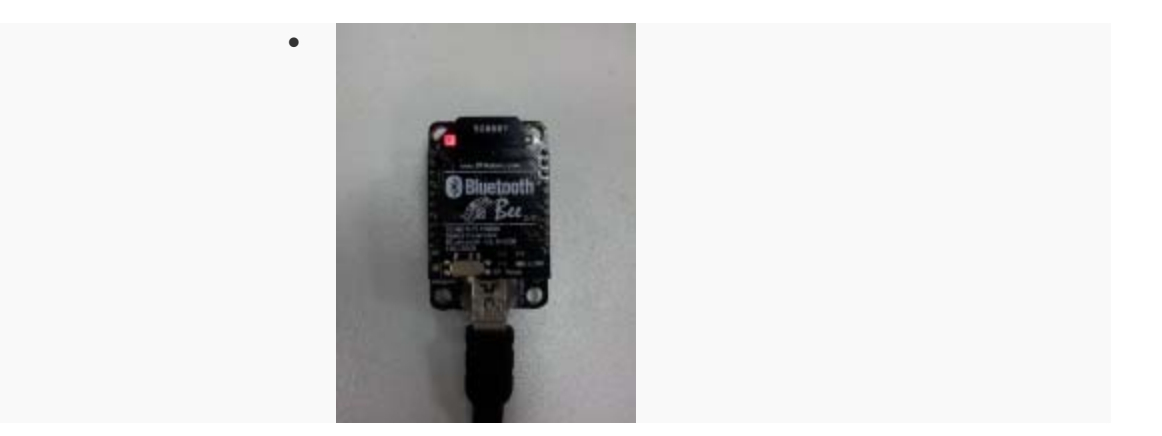

3

#### **Enter AT mode**

1. Launch the Arduino > Choose the port(COM) > Open Serial Monitor; (If the COM port didn't show up correctly, please install the driver for Xbee USB adapter.)

- 2. Choose "Both NL & CR ", "38400" > Send "at"/"AT" > Receive OK"";
- 3. Send "AT+UART?" > Receive serial settings.
- 4. Close Serial Monitor > Disconnect USB cable and the BT module with the adapter;

5. Remember to put the switch to left side: AT\_off.

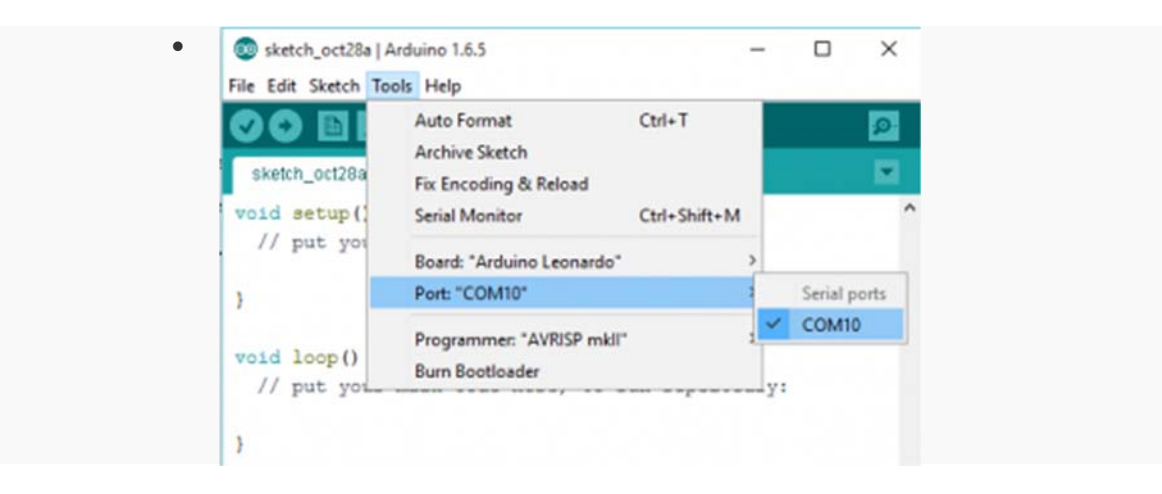

1

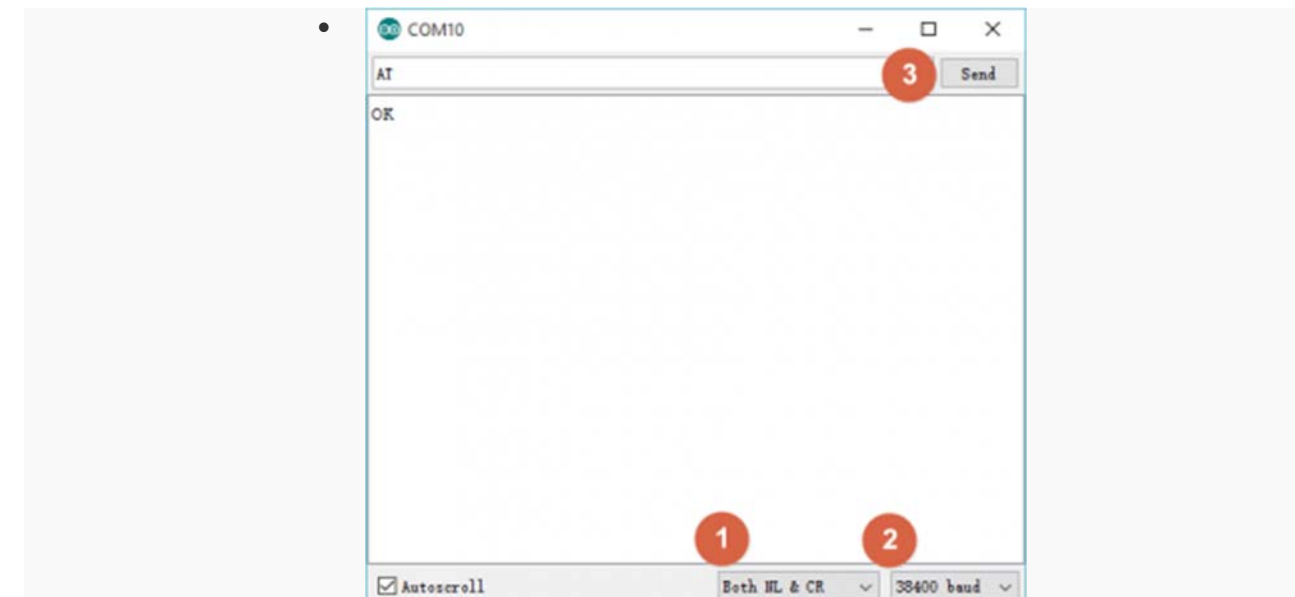

2

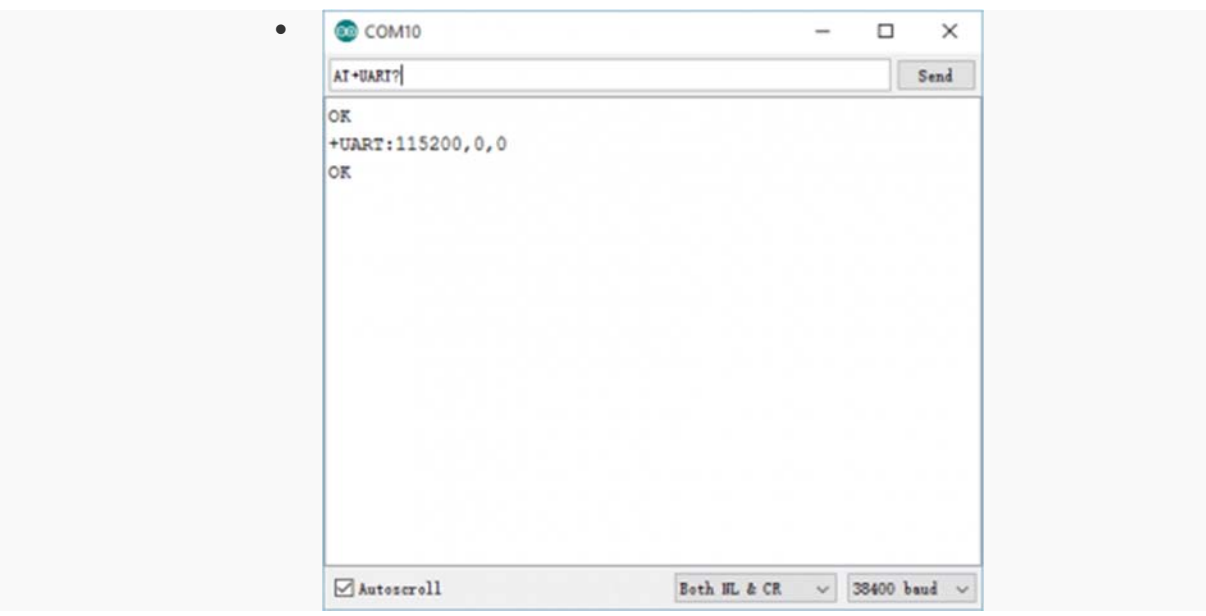

3

### Typical AT command

- AT+RESET > OK: It works as power cycle.
- AT+ORGL > OK: Restore the default setting: Device class: 0

Inquiry code: 0x009e8b33 Device mode: Slave mode Binding mode: SPP Serial port: 38400 bits/s; 1 stop bit, no parity Pairing code: "1234" Device name: "HHW-SPP-1800-2

- Set/Poll device name AT+NAME=<Para1> > OK: Set device name AT+NAME? > +NAME: \*\*\*\*/ FAIL: poll device name
- Set/Poll device role AT+ROLE= <Param> > OK : Param:0 – slave; 1 – Master; 2 – Slave-loop; Default: 0 AT+ROLE? > +ROLE: <Param > OK
- AT+ADDR? > Return the address of the Bluetooth device
- Some other similar Set&Poll commands: AT+BIND=<Para1>/ AT+BIND? AT+PSWD=<Param>/ AT+PSWD? AT+UART=<Param1>,<Param2>,<Param3>/ AT+UART? > Default: 9600,0,0 Param1: baud rate (bits/s): 4800/ 9600/ 19200/ 38400/ 57600/ 115200/ 230400/ 460800/ 912600/ 1382400 Param2: stop bit: 0- 1 bit/ 1- 2 bits/ Param3: parity bit: 0- None/ 1- Odd/ 2- Even

All AT Commands. http://image.dfrobot.com/image/data/TEL0026/TEL0026\_Datasheet.pdf

#### Communicate with other devices

Except the Apple devices and BLE module by DFRobot, the Bluetooth Bee are compatible with most computers/ phones with built-in Bluetooth module and other bt modules.

For any questions/advice/cool ideas to share, please visit **DFRobot Forum**.

Powered By DFRobot © 2008-2017